# **SPAJ 135 C**

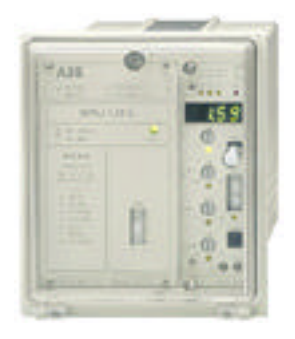

### **Contents for How to Use the Simulator Program**

This manual describes the various items you see in the simulation program. To choose a Help Topic, click on the underlined topic to view the text.

**[Toolbar](#page-1-0)** 

#### **Menu Commands**

[File](#page-4-0) **[Options](#page-5-0) [Preferences](#page-6-0)** [Help](#page-8-0)

**Other functions**

**[Potentiometer](#page-9-0)** 

#### <span id="page-1-0"></span>**Toolbar**

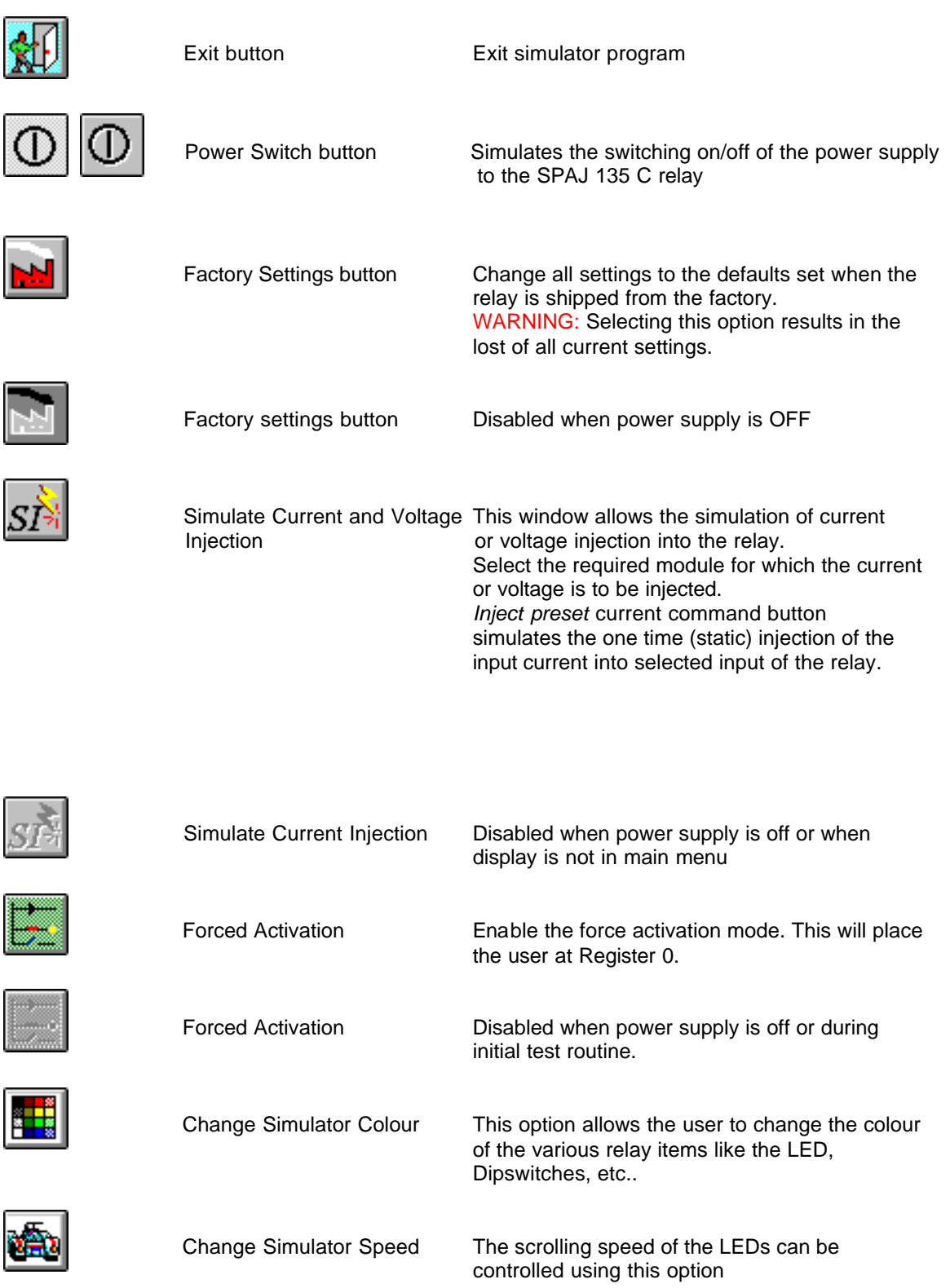

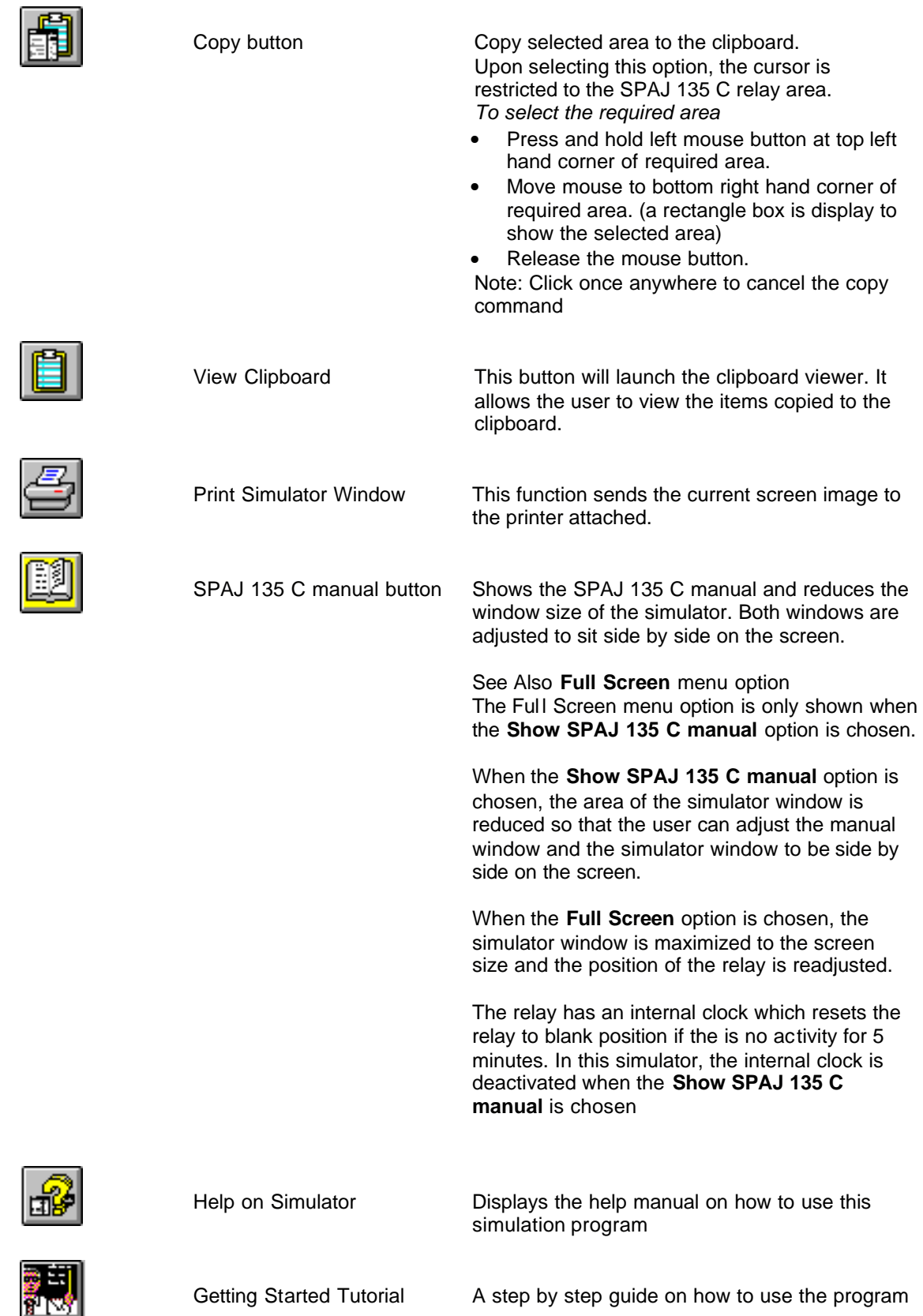

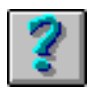

About Display program information, version number and copyright information.

## <span id="page-4-0"></span>**Menu Commands - File**

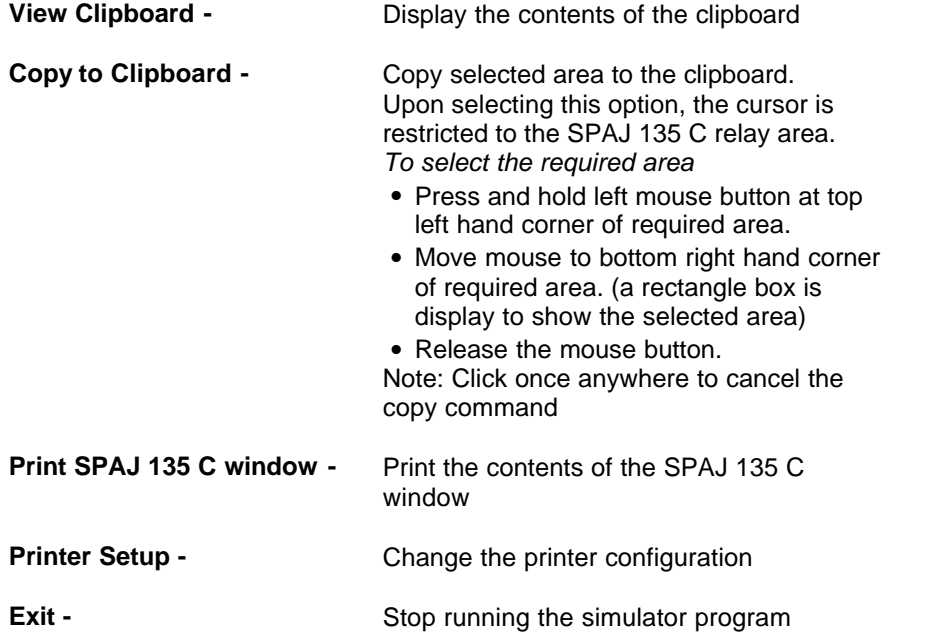

# <span id="page-5-0"></span>**Menu Commands - Options**

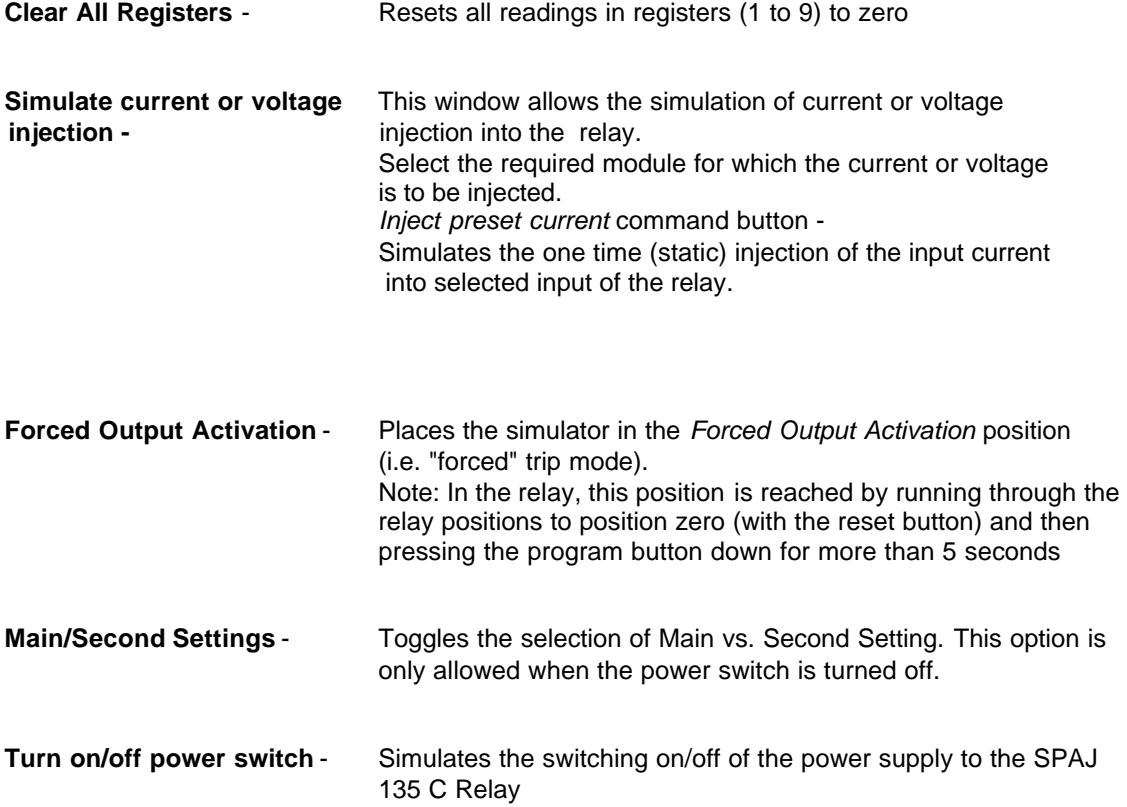

### <span id="page-6-0"></span>**Menu Commands - Preferences**

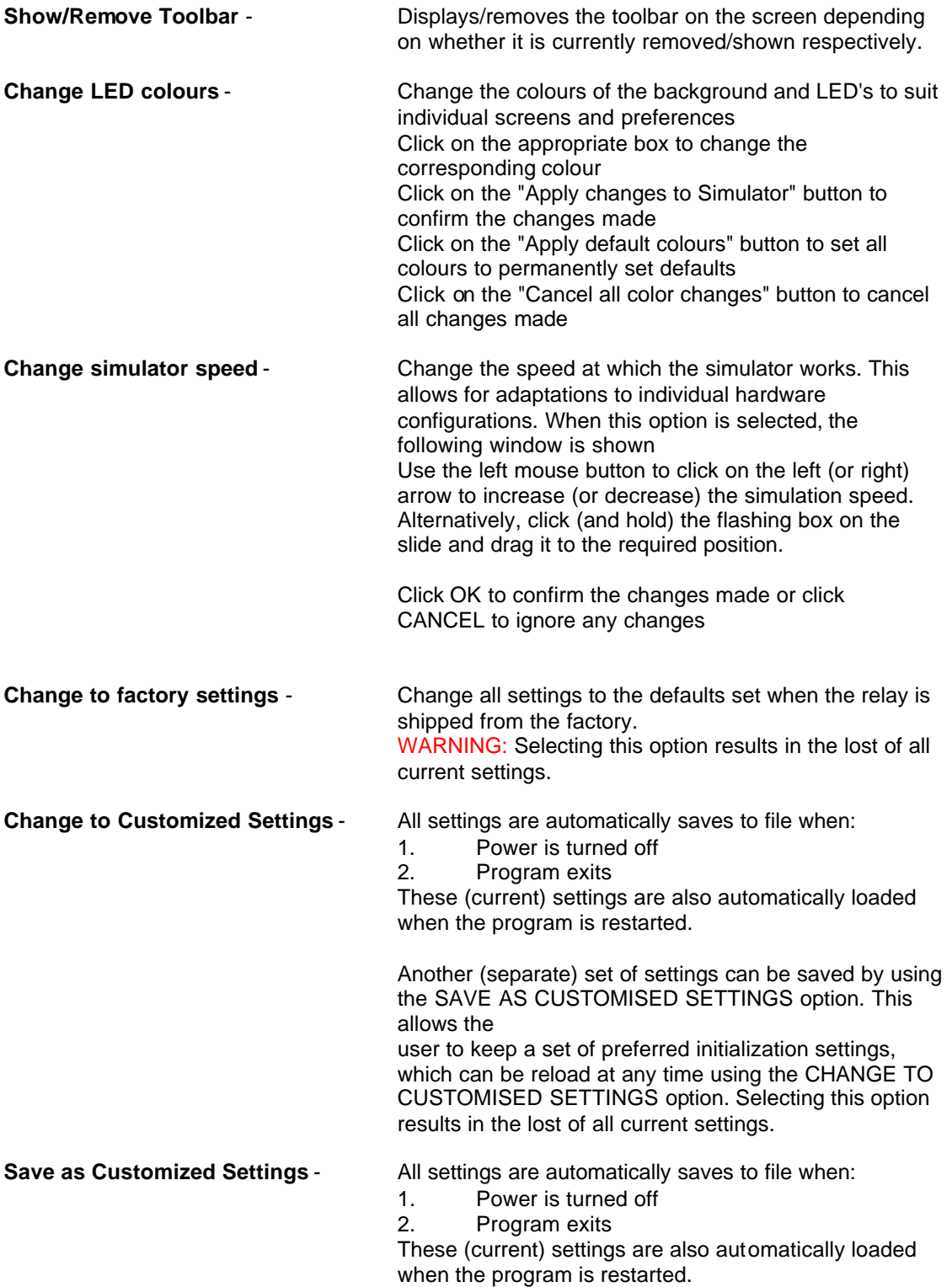

Another (separate) set of settings can be saved by using the SAVE AS CUSTOMISED SETTINGS option. This allows the user to keep a set of preferred initialization settings, which can be, reload at anytime using the CHANGE TO CUSTOMISED SETTINGS option. Selecting this option results in the lost of all current settings.

# <span id="page-8-0"></span>**Menu Commands - Help**

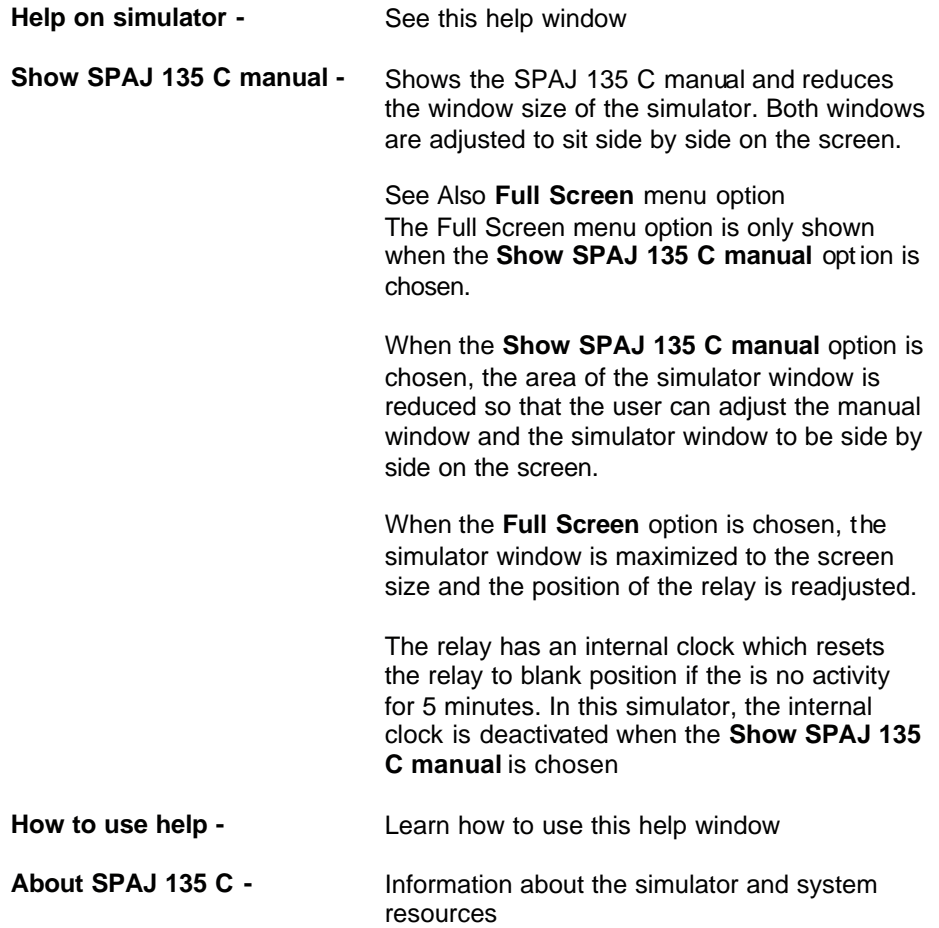

#### <span id="page-9-0"></span>**Potentiometer**

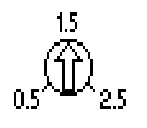

The potentiometer dial can be turned to increase or decrease the input value. In this simulator program, you can use the Left and Right mouse buttons to turn the potentiometer dial. You can also use the LEFT and RIGHT arrow keys to perform the same action.

To turn the dial, you will move the mouse over the potentiometer and when you see a screwdriver, you can press on either the Left or Right mouse buttons to decrease or increase the dial value.

To allow users to move the potentiometer dial positions easily, this simulation program allows you to press the mouse pointer on any of the three-potentiometer values on the relay. For example pressing on 0.5, 1.5 or 2.5 on the relay will turn the potentiometer dial to that particular position.